## Portal Başvuru işlemleri için Görsel Anlatım

(Kayıt işlemlerinden sonraki adımları göstermektedir)

Başvuru işlemlerinde kolaylık sağlanması amacıyla; kayıt işlemleri aşağıdaki şekilde yapılması gerekmektedir

ilk basılması gereken bölümü göstermektedir,  $\frac{2}{3}$  ve  $\frac{3}{3}$  sırasıyla izlenmesi gereken Kutu seklinde belirtilen adımları belirtmektedir. Başvuru işlemleri için İlgili link: http://basvuru.tse.org.tr/uye/ · İlk olarak TSE Sistemine kayıt olarak başvuru işlemlerinize başlayabilirsiniz TSE Müşteri Portalı GIRIŞ YAP KAYIT OL GITÜRKÇE | INGILIZCE **HIZMETLERIMIZ KULLANICI TANITIM VIDEOLARI** BELGE-DOKÚMAN-SERTÍFÍKA<br>SORGUI AMA .<br>Müsteri Portaline Nasıl Kayıt Olunur?  $\odot$  $\circ$ Egitim Başvurusu Nasil Yapılır?  $\circ$ egitim - Sinav Belgelendirme<br>Hizmetleri  $\circ$ Firma Tanımlama İşlemi Nasil Yapılır?  $\circledcirc$ EGITIM HIZMETLERI Türk Standardları Enstitüsü, ülkemizin kalite ait yapısını güçlendirmeyi, hizmet ve üretim<br>sekstorümüzün irtityaç duyduğu intelakli masın kaynağını seğlemayi, kırınluşlarımızın ülusla<br>alanda işbirliği yapmasını, itkarıstı Firma Yetki Basyurusu Nasil Yapılır?  $\circ$  $\odot$ PERSONEL BELGELENDIRME  $\circ$ HİZMETLERİ MUAYENE GÖZETÍM **O** HAVA DURUMU "Yurt içinde ve yurt dişində bir çok ülkəde gözetim ve müayene, ürün belgelendirme, personel<br>belgelendirme, sistem belgelendirme, laboratuvarı, deney ve kalibrasyon hizmetlenini deneyimli ve<br>uzman kadrosu ile tarafısız, hı VETERLILIK VE KARŞILAŞTIRMA DENEYLERIO **ANKARA** ù. ARAÇ PROJE HİZMETLERI  $\odot$ Ä TSE, hizmet verdiği alanlarda, Enstitü kimliği ve misyonu gereği sahip olduğu bilgi birikimi ve tecrübe<br>İle hem üretim hem de hizmet sektöründe yer alan kurum ve kuruluşlarıçın eğitim programları<br>düzenlemektedir: ARAÇ KONTROL MERKEZLERİ  $\odot$ 1.1 60% RANDEVU AL  $\odot$ Bürokrası ve kırtasiyeciliğin azaltılması konusunda yapılan çalışma ile hizmetlerimizin daha kısa<br>sürede ve daha az evrakla elektronik cırtamda sunularak müşteri memnuniyetinin arınılması ve<br>kaynak İsrafının önlenmesi amaç DÖVİZ KURLARI · Bos alanlar doldurularak islemlere devam edilir

## Bos alaniar goldurularak islemlere gevam egilir

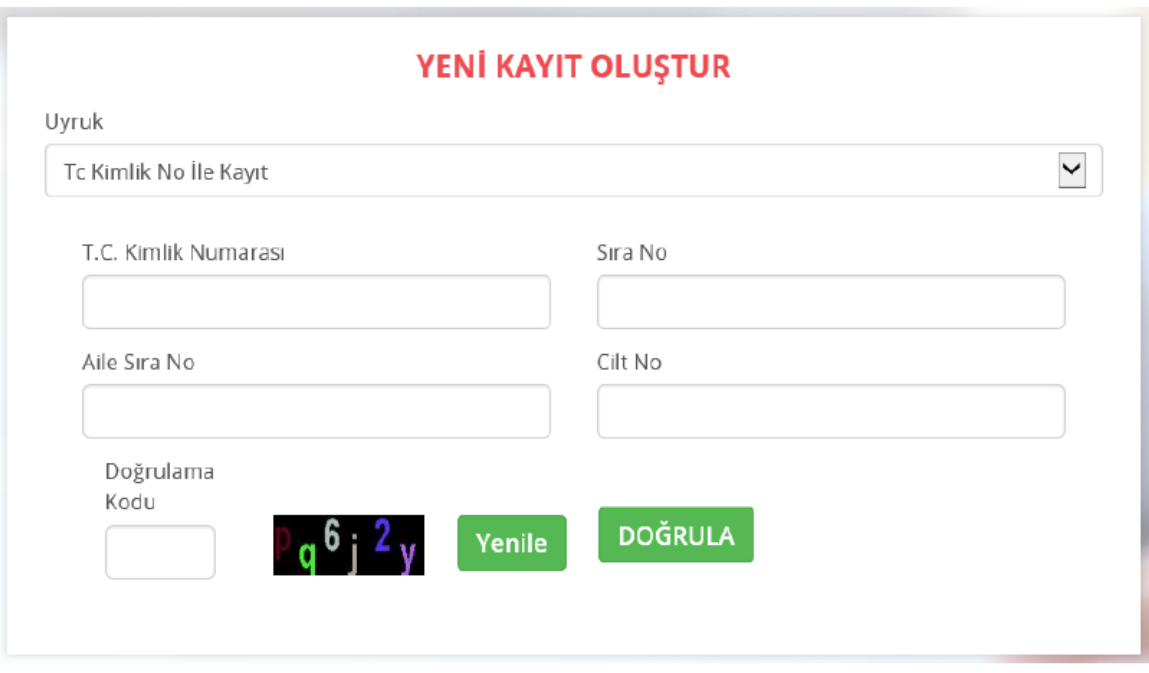

Not: yeni kimlik kartlarında bulunmayan "Aile sıra no" gibi bilgilere; E-Devlet sitesi üzerinden ulaşılabilirsiniz.

KAYIT İSLEMİNİZ GERÇEKLEŞTİKTEN SONRA MAİLİNİZE GELEN AKTİVASYON KODU İLE SİFRENİZİ OLUŞTURACAKSINIZ. ARDINDAN https://basvuru.tse.org.tr/uye/giris.jsp adresinize

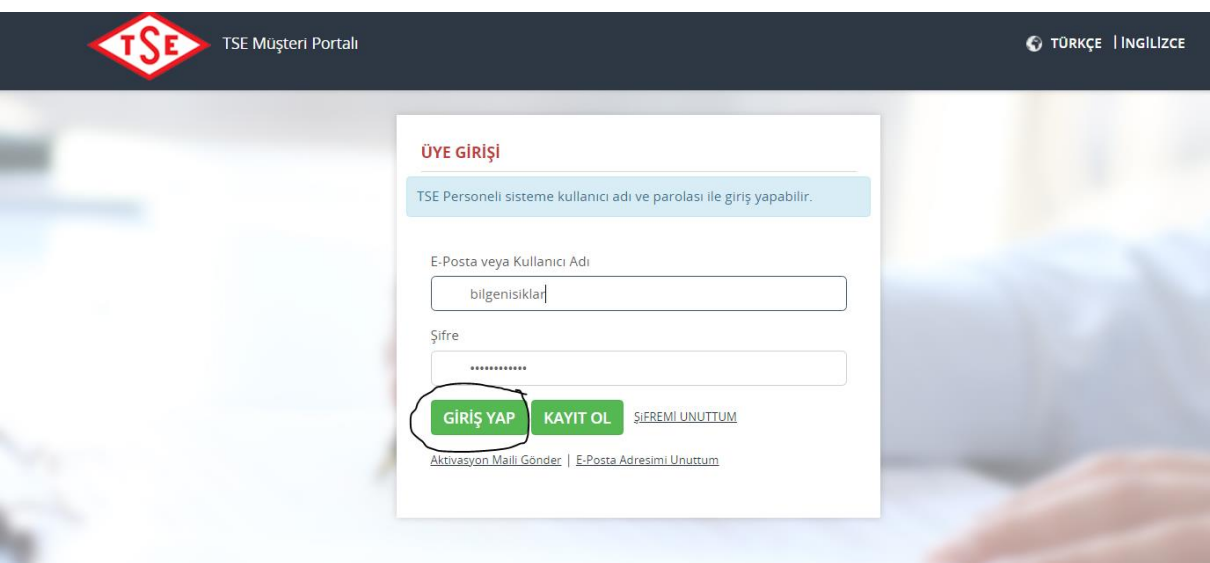

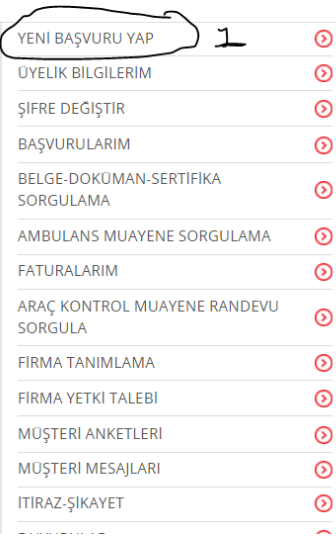

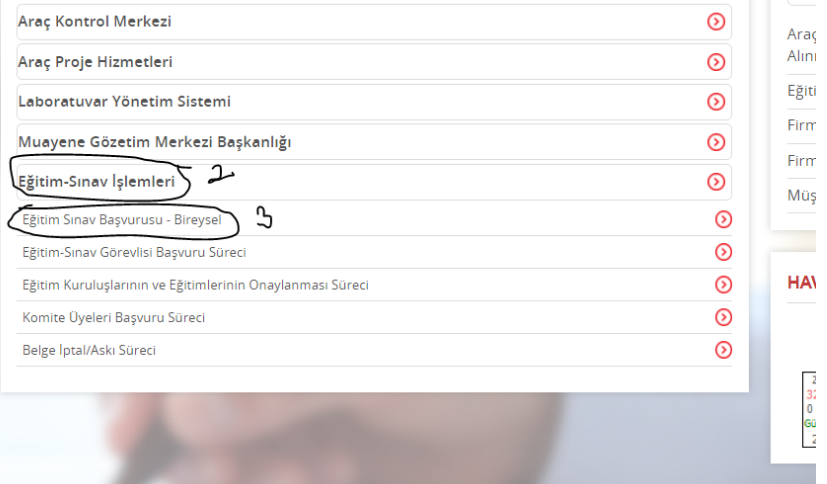

## **Bireysel Başvuru Girişi**

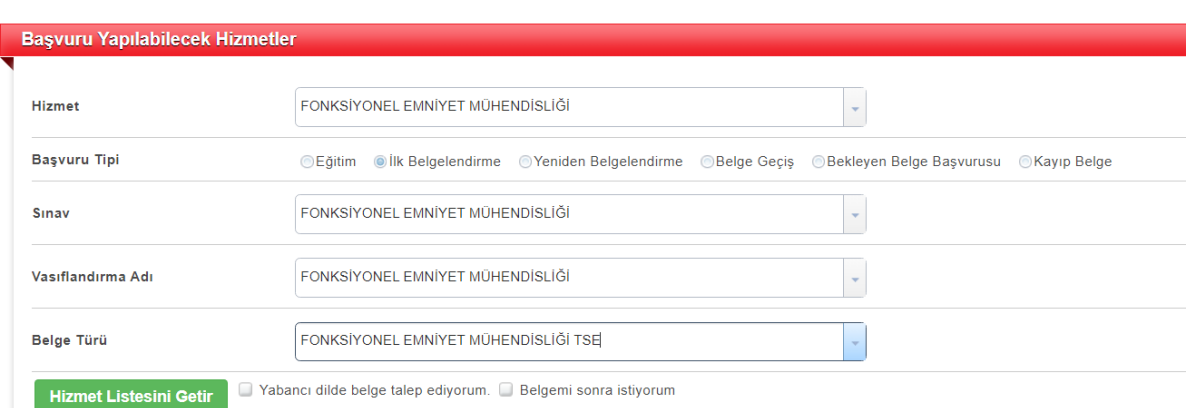

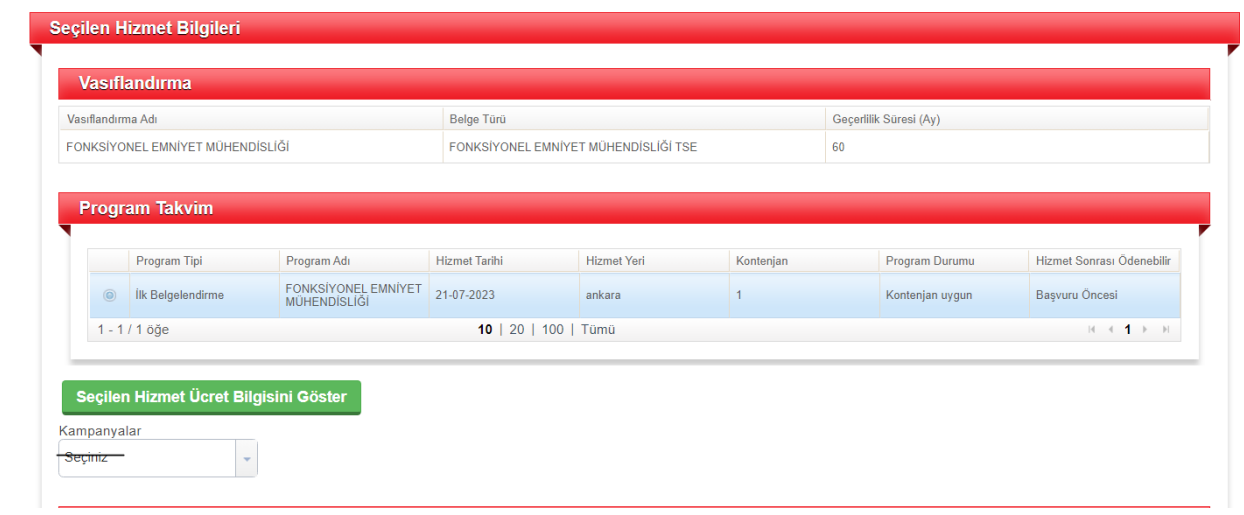

FATURA GÖNDERİMİ KISMINA GELDİĞİNİZDE ŞAHIS ADINA KESİLECEK FATURALARDA KENDİ ADIMA SEÇENEĞİNİ İŞARETLEYİP FATURANIZI GÖNDERECEĞİMİZ ADRESİ BOŞ KISMA YAZABİLİRSİNİZ. FİRMA ADINA KESİLECEKSE FATURANIZ ÇALIŞTIĞIM KURUM KISMI SEÇENEĞİNİ İŞARETLEYİP VERGİ NUMARANIZI GİRDİĞİNİZDE FİRMA BİLGİLERİNİZ TANIMLIYSA AŞAĞIDA AÇILACAKTIR. FİRMA BİLGİLERİNİZ TANIMLI DEĞİLSE İLK GİRİŞ YAPTIĞINIZ SAYFADA SOL TARAFTA FİRMA TANIMLA KISMINA GELİP BİR KEREYE MAHSUS FİRMA BİLGİLERİNİZİ TANIMLAMANIZ GEREKMEKTEDİR.

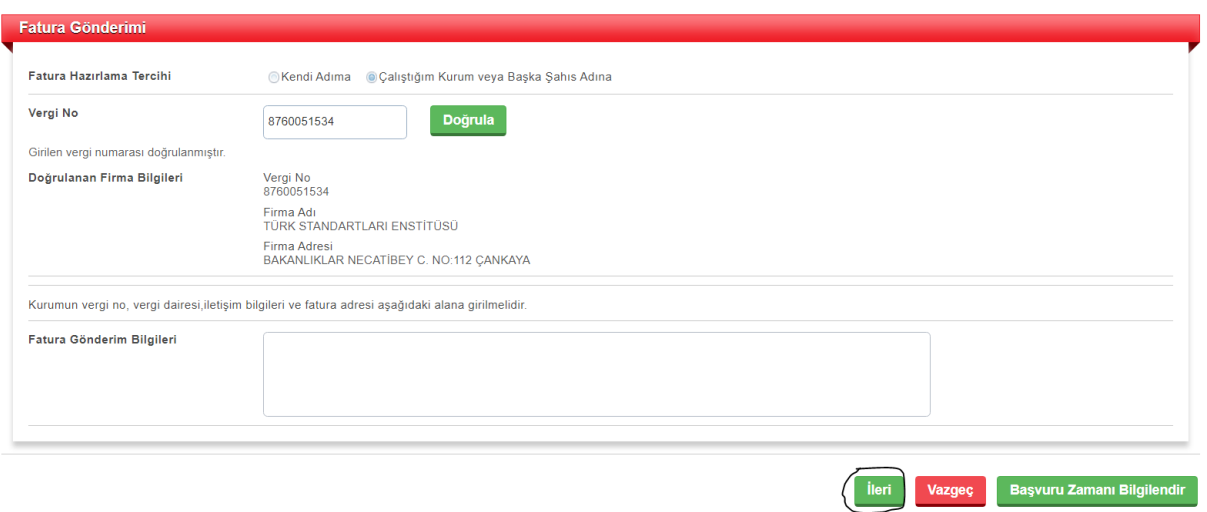

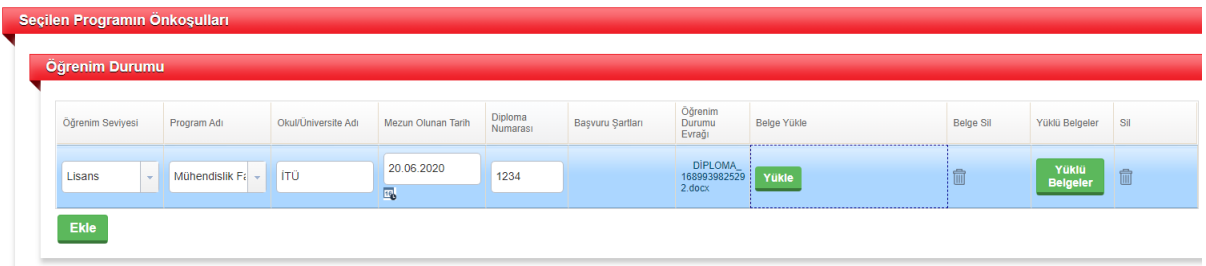

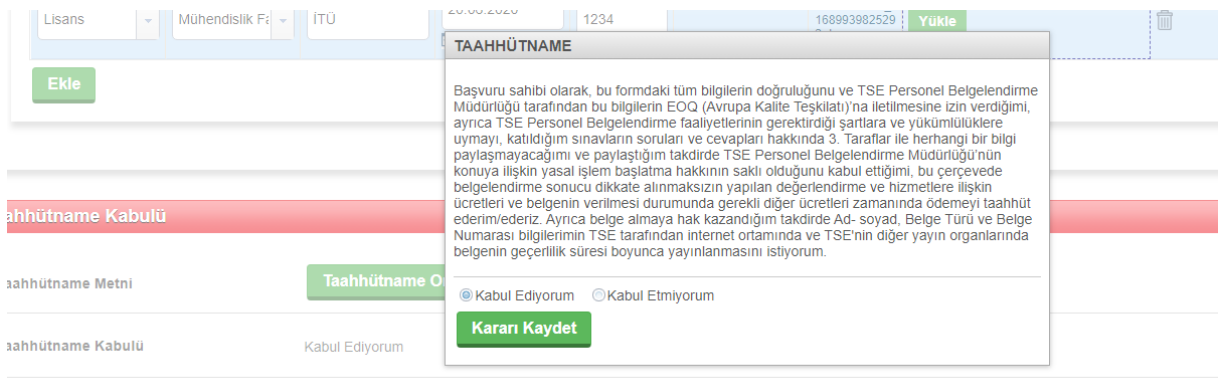

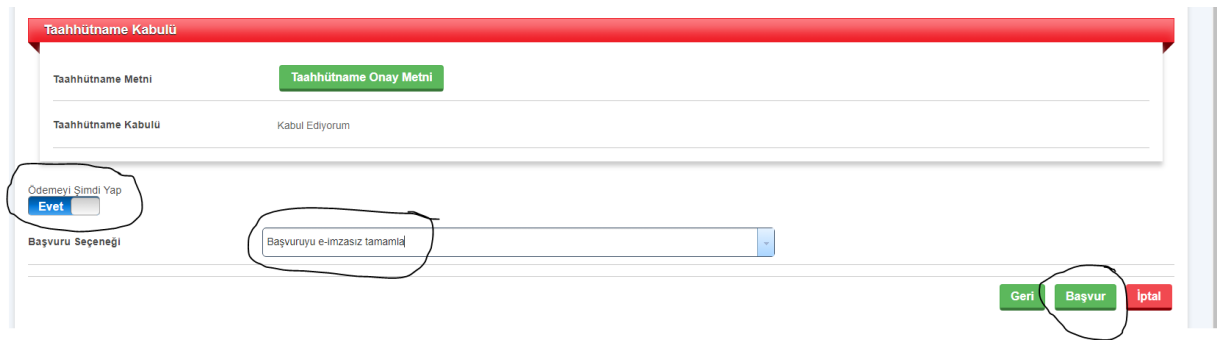

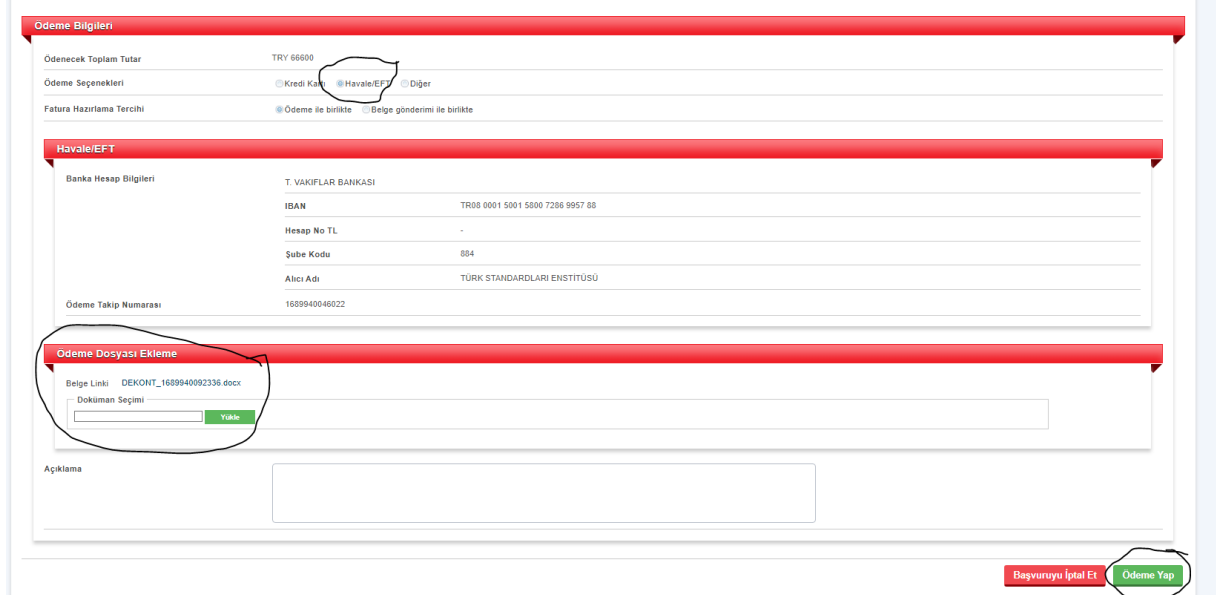

ÖDEME YAP DEDİKTEN SONRA SİSTEM GÖREVLİSİNE BAŞVURUNUZ DÜŞECEKTİR. ONAYLADIKTAN SONRA SİSTEM SİZE ONAY MAİLİ GÖNDERECEKTİR.